## ' 画面ショット **WebClass** •11 *WebClass* **Welcome to WebClass**  一  $\mathbf{D}$  as as it WebClass -』'-24'!oE,j ,.<sup>ー</sup>ケ<sup>ー</sup>ス爪<sup>ー</sup> >7が,. 'ンケ<sup>ー</sup> >· 亭●配·ビュ·7·  $\Box \mathcal{I}\mathcal{F}\mathcal{I}\vdash$ ようこそWobClassへ! ユーザIDとパスワードを入<br>カしてログインボタンをクリックしてください。 ●加しているコ<sup>ー</sup>ス アンケート<br>- - <sub>第</sub>番が参<del>要</del>なアンケート (!) パスワー 最赤する学用 学習記録ピューア <br>年度 2017: 学期 新用: • • 学習記録ビューア 胃闊II● リンク お知らせ ·ネットワーク曲唱● **(そ)**<br>- 根PSユットワークを正<br>- 用する人のための肌面<br>- です。 最新1件 ...... システムメンテナンスのご連絡<br><mark>システム警環者 - 1</mark>021 更新 ..... ,, 1. ログイン画面 **2. 時間割画面** 利用する環境に応じてメニュ<sup>ー</sup>の配置が お知らせ、メッセ<sup>ー</sup>ジなどは 変わるレスポンシブデザインを採用しました。 画面右上に集約されます。 その儒のコ<sup>ー</sup>ス  $\overline{1}$ --〇\_,● "-""- ..... ● ..... ··--

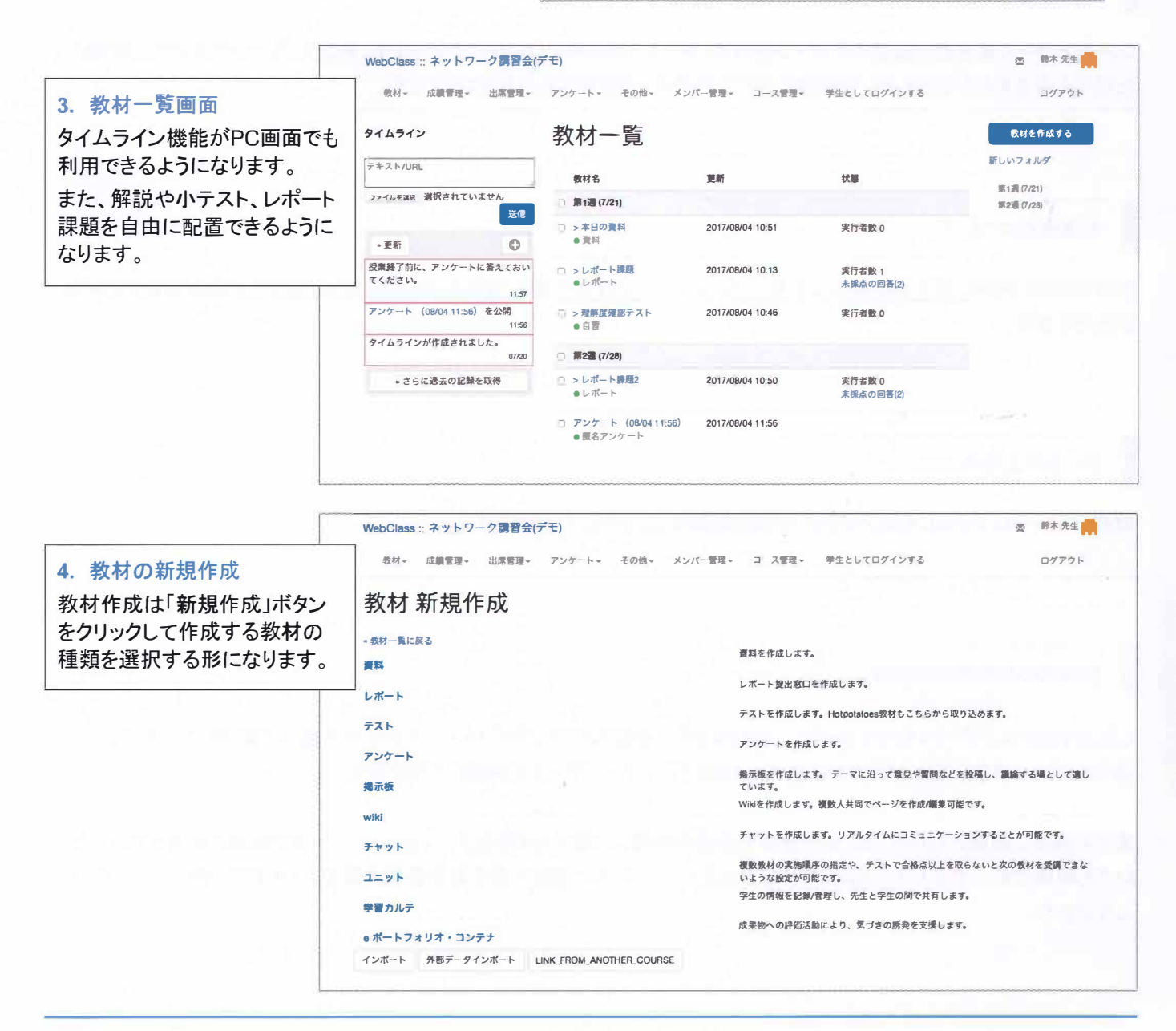